# Dell PowerProtect Cyber Recovery Solution **Guide**

March 2024

H17670.9

Solution Guide

**Abstract** 

This solution guide describes the components, features, and design of the Dell PowerProtect Cyber Recovery solution. It includes information about the sizing and integration of solution components and planning the solution implementation.

Dell Technologies Solutions

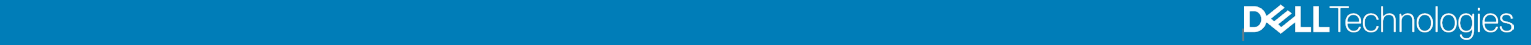

### Copyright

The information in this publication is provided as is. Dell Inc. makes no representations or warranties of any kind with respect to the information in this publication, and specifically disclaims implied warranties of merchantability or fitness for a particular purpose.

Use, copying, and distribution of any software described in this publication requires an applicable software license.

Copyright © 2019-2024 Dell Inc. or its subsidiaries. Published in the USA 03/24 Solution Guide H17670.9.

Dell Inc. believes the information in this document is accurate as of its publication date. The information is subject to change without notice.

# **Contents**

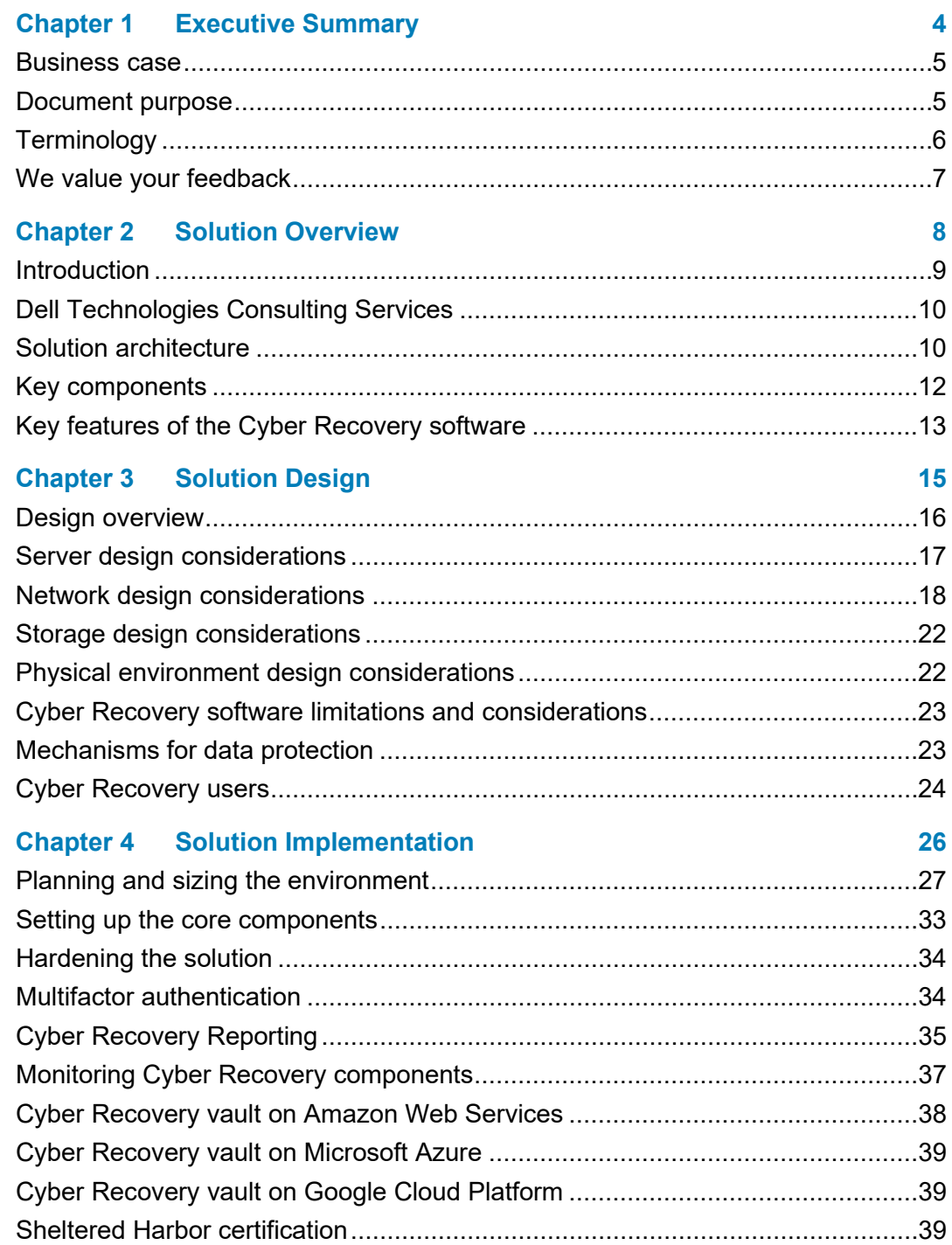

# <span id="page-3-0"></span>**Chapter 1 Executive Summary**

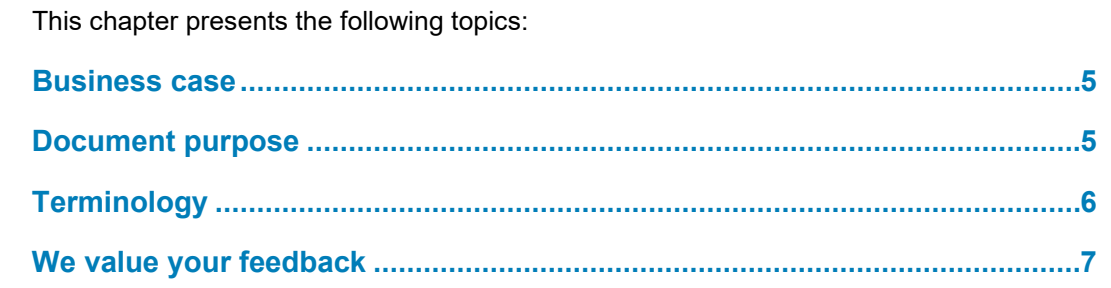

**4** Dell PowerProtect Cyber Recovery Solution Guide Solution Guide

### <span id="page-4-0"></span>**Business case**

Across industries and among organizations of every size, cyberattacks are on the rise. Cyber Security Ventures estimates that every 11 seconds a cyber or ransomware attack occurs. Attacks are virtually nonstop and the cost per attack continues to increase, with Accenture estimating that \$13 million is the average cost to organizations resulting from cybercrime. As organizations become increasingly aware of the cybersecurity risks that threaten their mission-critical operations and their reputation, IT security has become an essential part of enterprise digital strategy.

Protecting your organization starts with protecting your data – against ransomware and other sophisticated cyber threats. Yet, cyber threats are becoming more sophisticated. These threats present ample opportunity for criminals using modern tools and tactics to use your critical data for various purposes or to destroy and ransom it for some benefit. Furthermore, 64 percent of organizations are concerned that they will experience a disruptive event in the next twelve months.

With cyber security, it is not a matter of "if" but "when" you will face such an attack. Due to sophisticated cyber threats, rather than focusing on preventing ransomware or cyberattacks, organizations must focus on protecting critical data or applications that enable you to recover your critical assets with integrity so that you can resume normal business operations with confidence. Yet, many organizations lack confidence in their data protection solutions. The Global Data Protection Index reported that 67 percent of IT decision makers are not confident that all business-critical data can be recovered after a destructive cyberattack.

The modern threat of cyberattacks and the importance of maintaining the confidentiality, availability, and integrity of data require modern solutions and strategies to protect vital data and systems. Because having a cyber resiliencey strategy is becoming a mandate for all organizations and governmnet leaders, this strategy can be seen as a competative advantage in today's data-driven world.

PowerProtect Cyber Recovery solutions and services from Dell Technologies provide the highest levels of protection, integrity, and confidentiality for your most valuable data and critical business systems and are a critical component of a comprehensive Cyber Resiliency strategy. This assurance that you can quickly recover your most critical data and systems after a cyber or other disruptive event is a critical step in resuming normal business operations. A modern and powerful cyber resiliency strategy and Dell Data Protection are key to enabling our customers to increase business agility, accelerate timeto-market, improve their cloud economics, and reduce business risk.

## <span id="page-4-1"></span>**Document purpose**

This solution guide provides a holistic view of the Dell PowerProtect Cyber Recovery solution. It includes an overview of the solution's features, key components, design, and implementation.

- This guide includes an overview of the solution's features, key components, and design, as well as the solution implementation process. The Dell PowerProtect Cyber Recovery [Info Hub](https://www.dell.com/support/kbdoc/en-us/000132014/dell-emc-powerprotect-cyber-recovery-documents) lists the product documentation, which includes: **Scope**
	- Dell PowerProtect Cyber Recovery Release Notes
	- Dell PowerProtect Cyber Recovery Installation Guide
	- Dell PowerProtect Cyber Recovery Product Guide
	- Dell PowerProtect Cyber Recovery Security Configuration Guide
	- Dell PowerProtect Cyber Recovery Command-Line Interface Reference Guide
	- Dell PowerProtect Cyber Recovery Alerts and Events Reference Guide
	- Dell PowerProtect Cyber Recovery AWS Deployment Guide
	- Dell PowerProtect Cyber Recovery Azure Deployment Guide
	- Dell PowerProtect Cyber Recovery on Google Cloud Platform Deployment Guide

#### The audience for this guide is presales engineers, solution architects, and Customer Service engineers. **Audience**

# <span id="page-5-0"></span>**Terminology**

The following table provides definitions for some of the terms used in this solution guide.

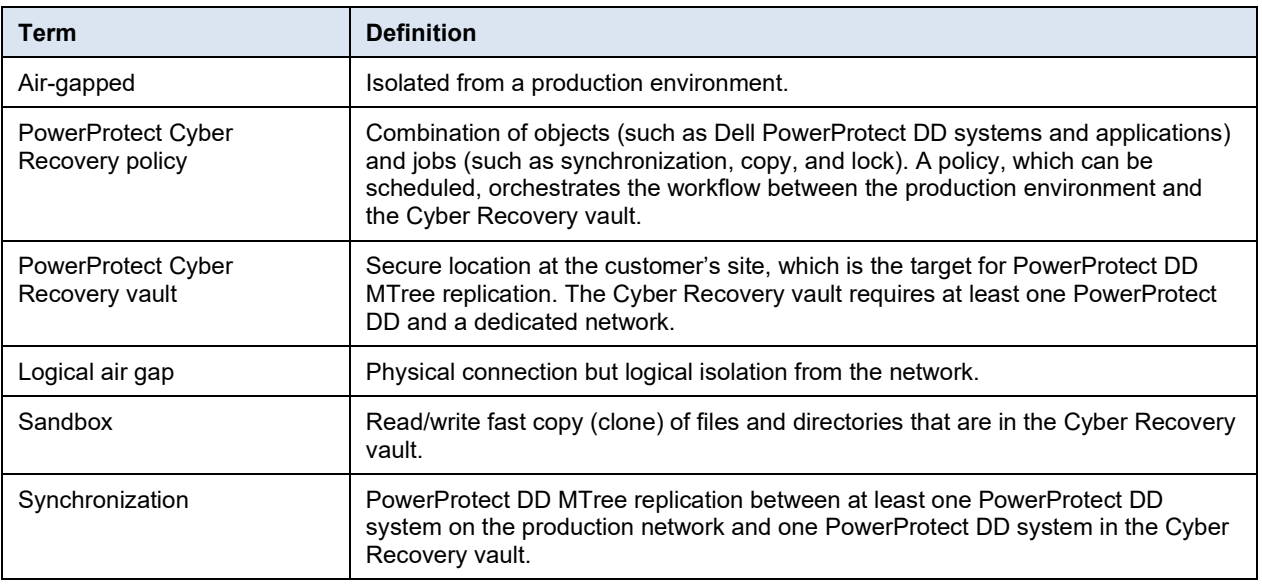

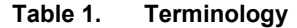

**Note**: References to PowerProtect DD systems in this documentation, in the Cyber Recovery UI, and elsewhere in the product include PowerProtect DD systems and Data Domain systems.

# <span id="page-6-0"></span>**We value your feedback**

Dell Technologies and the authors of this document welcome your feedback on the solution and the solution documentation. Contact the [Dell Technologies](mailto:EMC.Solution.Feedback@emc.com?subject=Feedback:%20Dell%20EMC%20PowerProtect%20Cyber%20Recovery%20Solution%20Guide%20(H17670)) Solutions team with your comments.

**Authors:** Eli Persin, Raghav Sachdeva, and Vinod Kumaresan

**Contributor:** Varun N and Penelope Howe-Mailly

# **Chapter 2 Solution Overview**

<span id="page-7-0"></span>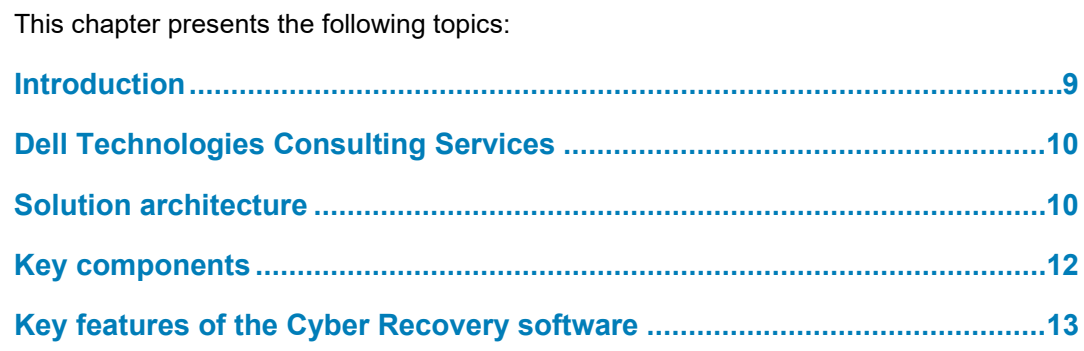

## <span id="page-8-0"></span>**Introduction**

Dell PowerProtect Cyber Recovery focuses on the protection and recovery pillars that are referenced in many well-known cybersecurity frameworks. This solution is a combination of professional services and technology that provides the following key elements:

- **Planning and design**—The solution planning and design phase includes an assessment of mission-critical systems and applications, current infrastructure, cyberattack recovery time, and recovery objectives. Optional Dell Advisory Services can help organizations determine their business-critical systems and create dependency mappings with associated foundation services, metadata, and other components that are needed to bring critical business systems back online. Dell Consulting Services experts work with organizations to determine recovery objectives and design solutions that economically meet organizational requirements. These services are optional and can be carried out by the organization that is implementing the Cyber Recovery solution.
- **Isolation and replication—Based on the outcome of the planning and design** phase, a tailored Cyber Recovery solution with Dell PowerProtect DD MTree replication technology is implemented. MTree replication synchronizes data between the production environment and the air-gapped Cyber Recovery vault. Immutable restore points that are automatically created within the Cyber Recovery vault can be used for recovery and analytics after being copied to a read/write PowerProtect DD MTree.
- **Vault analytics**—The Cyber Recovery vault offers distinct advantages for analytics in an offline and controlled environment; however, the Cyber Recovery vault is not a substitute for good endpoint and cybersecurity tools. Organizations can use various existing Dell Technologies and Index Engines CyberSense, for analytics in the Cyber Recovery vault. Cyber Recovery provides a workflow to trigger the CyberSense indexing and analytics process. Because real-time protection solutions are not 100 percent effective, data that is protected in the Cyber Recovery vault might have already been attacked. Adding CyberSense analytics to the Cyber Recovery vault enables discovery of corrupt files so that they can be replaced with the last known good version. CyberSense is fully integrated with the Cyber Recovery solution for ransomware protection. Dell Technologies uses the backup workflow to copy and secure critical business records in an isolated vault using backup software such as the NetWorker, Avamar, and PowerProtect Data Manager applications. When data is replicated to the Cyber Recovery vault, CyberSense scans the backup image and generates analytics, without the need for the original backup software in the Cyber Recovery vault. Analytics examines the files and databases to uncover unusual behavior that is indicative of a cyberattack. This behavior includes file corruption, encryption of files or pages in a database, or deletions and creations.
- **Recovery**—Recovery procedures mostly follow standard processes, but special considerations apply across various scenarios. The steps usually include invoking a cyberincident response plan, performing forensics and damage assessment, preparing the recovery, cleaning out the malware, or rebuilding systems from gold-copy images of application and operating system binaries, and then recovering the data back into the production environment.

The Cyber Recovery solution provides management tools and the technology that performs the actual data recovery. It automates the creation of the restore points that are used for recovery or security analytics. Dell Implementation Services provide Cyber Recovery vault design and implementation. Dell Advisory Services can design an effective recovery strategy.

Organizations can dramatically reduce their surface of attack from inside and outside threats by removing the cyberattack recovery environment from the production network. The only required connection is a data path for periodically synchronizing the data, which is brought online only for data synchronization. This logical air gap provides another layer of defense by reducing the surface of attack.

The Cyber Recovery software automates the recovery procedure for the NetWorker and PowerProtect Data Manager applications.

# <span id="page-9-0"></span>**Dell Technologies Consulting Services**

Dell Technologies offers the following Consulting Services for customers who want to deploy this solution:

- **Cyber Recovery Advisory**—A 1-week detailed exploration of the customer's most critical data assets. Deliverables include:
	- Cyber threat vectors, real-world examples of emerging cyberattacks, and strategies for recovery
	- Recovery strategic considerations, best practices, and potential solutions
	- Prioritized recommendations for cyber recovery preparedness
- **Cyber Recovery Advisory and Roadmap**—A 4-week engagement to design a customer-tailored strategy and solution. Deliverables include:
- Cyber threat vectors, real-world examples of emerging cyberattacks, and strategies for recovery
- **Naturity rating**
- Tailored strategy and solution
- Actionable road map for cyber recovery preparedness

## <span id="page-9-1"></span>**Solution architecture**

The following figure shows a high-level view of the Cyber Recovery solution architecture. Production data that is destined for the Cyber Recovery vault environment is stored in a production-based PowerProtect DD MTree and periodically synchronized to the PowerProtect DD system in the Cyber Recovery vault. Synchronization creates multiple immutable copies for subsequent security analysis.

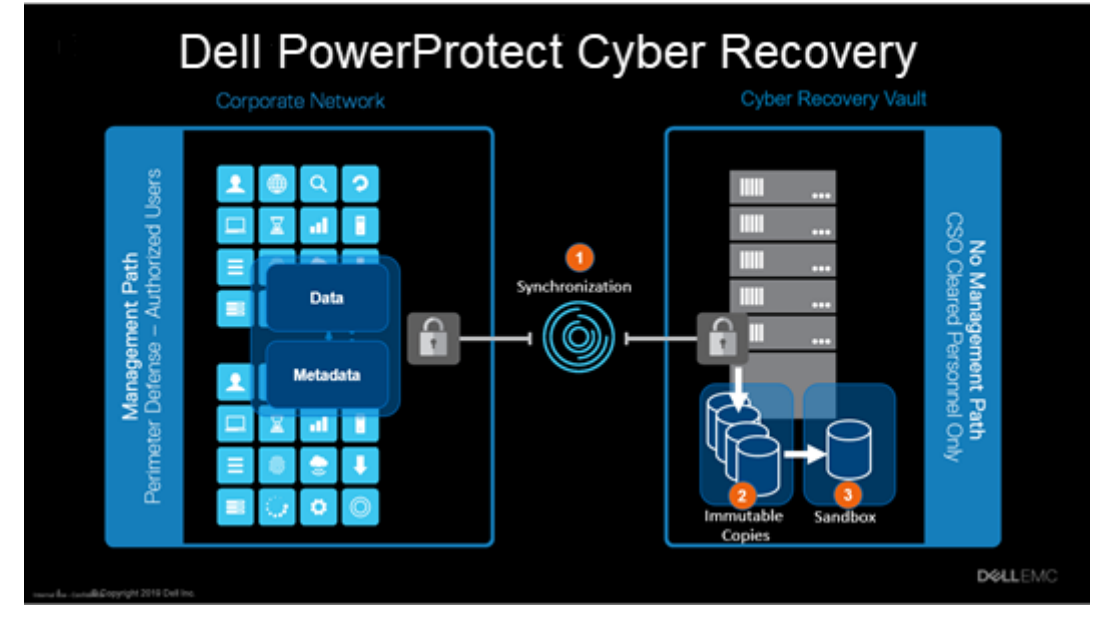

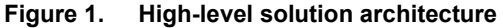

As shown in the following figure, the base-level Cyber Recovery solution architecture consists of a pair of PowerProtect DD systems and the Cyber Recovery management host. In this base-level configuration, the Cyber Recovery software, which runs on the management host, enables and disables the replication Ethernet interface along with replication contexts on the PowerProtect DD system in the Cyber Recovery vault to control the flow of data from the production environment to the vault environment.

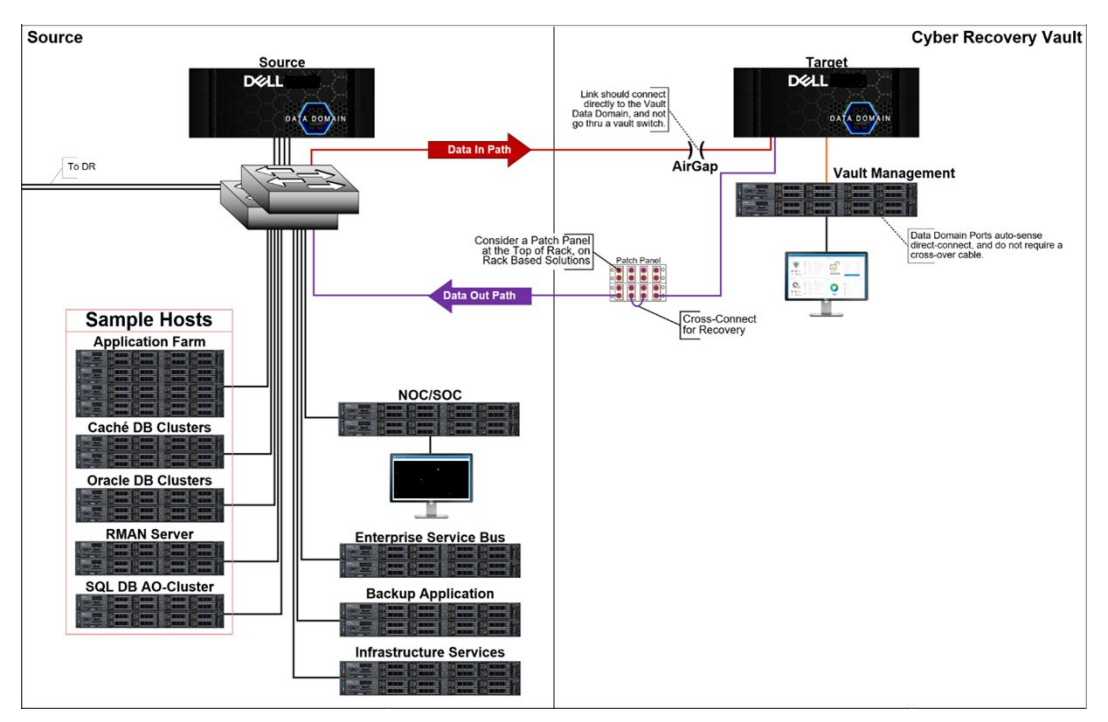

**Figure 2. Base-level solution architecture**

You can customize the base-level solution by:

- Using a data diode from OWL Cyber Defense Solutions for secure one-way communication from within the vault environment to the production environment. For more information, see [OWL Data Diodes.](https://owlcyberdefense.com/wp-content/uploads/2019/05/owlcyberdefense-use-case_financial-services-data-vault.pdf)
- Setting up a Zero Trust Network in the Vault Environment using [Unisys Stealth.](https://assets.unisys.com/Documents/Global/Misc/SolutionGuide_DellEMCCyberRecoverywithUnisysStealth.pdf)
- Installing a firewall on the replication data path to ensure that only expected data traffic can traverse the secure link into the vault. The link must connect directly to the Cyber Recovery vault PowerProtect DD system and not go through the Cyber Recovery vault switch.

# <span id="page-11-0"></span>**Key components**

The key components of the Cyber Recovery solution are:

- **Source (production) PowerProtect DD system**—The source PowerProtect DD system contains the production data to be protected by the Cyber Recovery solution.
- **Destination (vault) PowerProtect DD system**—The PowerProtect DD system in the Cyber Recovery vault is the replication target for the source PowerProtect DD system.
- **Cyber Recovery software**—The Cyber Recovery software orchestrates synchronization, manages, and locks the multiple data copies that are stored on the PowerProtect DD system in the Cyber Recovery vault, and orchestrates recovery. The software also governs the optional process of performing analytics on the data that is stored on the PowerProtect DD system in the Cyber Recovery vault using the CyberSense feature.
- **MTree replication**—MTree replication is a PowerProtect DD feature that copies unique data from the source PowerProtect DD MTree to the PowerProtect DD MTree in the Cyber Recovery vault.
- **Retention Lock (governance or compliance) software**—PowerProtect DD Retention Lock feature provides data immutability for a specified time. Retention Lock functionality is enabled on a per-MTree basis, and the retention time is set on a per-file basis. Retention Lock is not mandatory for Cyber Recovery but is strongly recommended as an additional cyber resiliency measure.
- **Cyber Recovery management host**—The management host is where the Cyber Recovery software is installed. This server is installed in the vault environment.
- **Recovery host**—The recovery host is a vault-environment component to which the backup application and data are recovered. Typically, the vault environment includes multiple recovery hosts.
- **Analytics/indexing host**—The analytics/indexing host is an optional but strongly recommended component in the vault environment. An analytics/indexing host with the data-analysis software that is installed provides direct integration between the Cyber Recovery software and the CyberSense software. Additional analytics/indexing hosts with different tools can also be used as needed.

# <span id="page-12-0"></span>**Key features of the Cyber Recovery software**

The Cyber Recovery software, which runs in the vault environment, controls the replication interface on the PowerProtect DD system in the Cyber Recovery vault as well as the PowerProtect DD data copies in the Cyber Recovery vault. The software is built on a secure microservices architecture and provides the following key features:

- Secure data in an isolated network with an automated operational air gap.
- Policy-based secure copy creation, management, and scheduling.
	- HTML5-based UI built on the Dell Clarity standard.
	- REST API implementation.
	- Cyber Recovery command-line interface (CRCLI).
	- Informative dashboards showing system alerts, Cyber Recovery vault state, and other critical details.
	- Ability to transmit alerts through the SMTP to an environment outside the Cyber Recovery vault.
	- Scheduled daily activity jobs report and telemetry data.
	- Recovery assistance and the ability to export data to a recovery host easily.
	- Automated Recovery options for the NetWorker and PowerProtect Data Manager applications.
	- Support for the Cyber Recovery vault on Amazon Web Services (AWS), Microsoft Azure, and Google Cloud Platform.
	- Integration with the CyberSense software for detection of backup client data that has been tampered with, including scheduling using traditional and delta block scanning of backup client data.
- Support for high availability (HA) on the DD series in the Cyber Recovery vault.
- Robust REST API framework that enables analytics with artificial intelligence (AI) and machine learning (ML) for malware (including ransomware). The Cyber Recovery REST API is available on [Dell Marketplace](https://api-marketplace.dell.com/#/home) and [Stoplight.](https://stoplight.dell.com/)
	- The crsetup.sh script to perform a readiness check before upgrading the Cyber Recovery software.
	- Optional multifactor authentication enabled from the UI or CRCLI to provide added protection for the Cyber Recovery software and its resources.
	- Support for a subscription licensing model along with an evaluation or proof-ofconcept license that is valid for 90 days.
	- Sheltered Harbor endorsement for achieving compliance with financial institution data vaulting standards and certification, planning for operational resilience and recovery, and protecting financial critical data.
	- Telemetry feature that sends telemetry information using one-way email messages to Dell Technologies for troubleshooting purposes.
	- Generation and download of the support bundle from the Cyber Recovery UI.
- Automatic retention locking feature that allows setting a retention lock with no additional operation. Cyber Recovery deployments support replicating a Retention Lock Compliance replication on the production system to the Cyber Recovery vault.
- Definition of multiple links between a CyberSense host and one or more PowerProtect DD systems from the Cyber Recovery UI.
- Reporting feature in the Cyber Recovery UI that enables you to create, run, and schedule reports that summarize job activities.
- Ability to create a Cyber Recovery policy by selecting multiple MTree replication contexts (multiple MTrees are only supported for a PowerProtect Data Manager policy).
- Support for simultaneous recovery of a PowerProtect Data Manager server to several Vault PowerProtect Data Manager servers, starting with Cyber Recovery version 19.15.
- Pre-update check with Cyber Recovery version 19.16 and later to ensure that all the prerequisites are met. The update precheck prompts for the lockbox passphrase.
- Option to enable Transport Layer Security (TLS) from the Cyber Recovery UI or CRCLI. It is recommended to enable TLS to prevent vulnerabilities. If TLS is disabled, all email communication is sent in clear text.
- Starting with Cyber Recovery 19.16 version and later, support to reset a forgotten root user password on the Cyber Recovery OVA. Contact Dell Support.
- Support for vaulting and restoring PowerStore storage array backups managed by PowerProtect Data Manager.

**14** Dell PowerProtect Cyber Recovery Solution Guide Solution Guide

# **Chapter 3 Solution Design**

<span id="page-14-0"></span>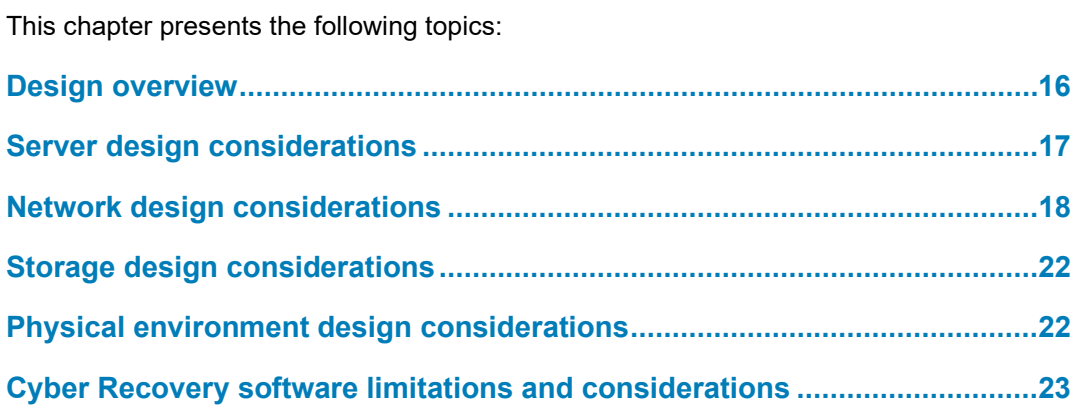

# <span id="page-15-0"></span>**Design overview**

Cyber Recovery supports several design variants based on the level of required cyber resiliency. The design that you ultimately implement depends greatly on your environment and requirements. This chapter highlights a base design and describes options that you can add to the base design. While not required, Dell Cyber Recovery Advisory Services can increase confidence that the Cyber Recovery solution meets your business objectives.

As part of a base-level design, the following environments are configured:

- **Production environment**—Production data to be protected by the Cyber Recovery solution must be stored on a PowerProtect DD MTree in the production environment.
- **Cyber Recovery vault environment**—The Cyber Recovery vault environment contains a PowerProtect DD system and the Cyber Recovery management host that runs the Cyber Recovery software. Data from the production environment enters the Cyber Recovery vault environment through PowerProtect DD MTree replication. This environment can also contain various recovery and analytics/indexing physical or virtual hosts that integrate with the solution.

The production and vault environment networks are not directly connected to each other, except for a replication data link between the PowerProtect DD systems in the two environments. The solution also provides for an optional dedicated link from the Cyber Recovery management host in the vault environment to the production network operations center or security operations center for events reporting.

The Cyber Recovery solution frequently includes the following additional Cyber Recovery vault components:

- Analytics/indexing hosts (physical or virtual) that the Cyber Recovery software can use to perform data analysis. One example is an analytics host that is installed with the CyberSense software and integrated with the Cyber Recovery software. For details, see the *Dell PowerProtect Cyber Recovery Product Guide*.
- Recovery hosts (physical or virtual) that the Cyber Recovery software can use to perform a recovery. The Cyber Recovery software can expose sandbox data copies to any host to perform in-vault recoveries of data such as data that is protected by Dell NetWorker, Dell Avamar, Dell DP4400 Integrated Data Protection Appliance, or Dell PowerProtect Data Manager software, third-party backup data, and file system data. After recovering a backup application within the vault, you can recover application data that is stored by the backup application to additional recovery hosts in the vault.
- An RSyslog server or Splunk Server installed in the vault that is used to centralize log files for archiving and troubleshooting. The RSyslog server can be configured on SUSE Linux Enterprise Server, CentOS, and Red Hat Linux Enterprise distributions.

In addition to these Cyber Recovery vault components, consider including an SMTP server in the production environment for receiving Cyber Recovery alerts. Cyber Recovery can transmit alert details through the SMTP to a mailbox. This functionality requires oneway SMTP connectivity from the Cyber Recovery management server to the SMTP

server. Alerts can be received by using one-way Owl Data Diode device. For more information, see [Owl Data Diodes.](https://owlcyberdefense.com/wp-content/uploads/2019/05/owlcyberdefense-use-case_financial-services-data-vault.pdf)

### <span id="page-16-0"></span>**Server design considerations**

Server infrastructure is installed in the vault environment and is not shared with or connected to the production environment. Keeping vault server equipment separate from the production environment helps ensure that any ongoing issues (cyberattacks, operational issues, and so on) do not propagate into the vault environment.

The following server types are part of the Cyber Recovery solution:

- Cyber Recovery management server
- Application analytics server
- Backup application recovery server
- Application recovery server

You can also implement additional server types, depending on your solution requirements.

The server infrastructure in the Cyber Recovery vault can be deployed in multiple ways:

- Discrete physical servers
- VMware ESXi with or without VSAN
- Dell VxRail appliance

The solution requirements help determine the infrastructure type to be deployed. For example, a VMware-based hyperconverged appliance such as VxRail simplifies server infrastructure management in the Cyber Recovery vault. It also makes the solution more scalable should you need to add storage or compute for larger restores or additional analytics.

The Cyber Recovery management server is where the Cyber Recovery software is installed and from where the Cyber Recovery solution is managed. For installation requirements and instructions, see the *Dell PowerProtect Cyber Recovery*  **Cyber Recovery management server**

*Installation Guide*.

The analytics server is a designated server that you can use to check that the data being protected by the Cyber Recovery solution on the PowerProtect DD system in the Cyber Recovery vault is recoverable and intact. The type of analytics tools that are used depends on your solution's analysis requirements. Cyber Recovery and the CyberSense feature provide direct, end-to-end analytics of certain datasets using the data stored on the PowerProtect DD system in the Cyber Recovery vault. CyberSense only reads the client backup data blocks that have changed since the previous client backup copy. Other analytics techniques might require that you rehydrate the data off the PowerProtect DD system and restore it to an application recovery server before performing analytics operations against the data. For more information, see [CyberSense for Dell Technologies](https://www.indexengines.com/cybersense-for-dell-emc)  [Cyber Recovery.](https://www.indexengines.com/cybersense-for-dell-emc) **Analytics server**

### **Backup application recovery server**

The backup application recovery server is a designated server to which the backup application (NetWorker, Avamar, DP4400 Integrated Data Protection Appliance or PowerProtect Data Manager, or other applications or combination of applications) and backup application catalog are recovered. Multiple servers can be deployed, depending on the recovery requirements of the solution. The backup application recovery server is sized so that you can recover all backup applications that are being protected by the Cyber Recovery solution. If the Cyber Recovery solution is protecting a physical, single-node Avamar system in a production environment, a single-node Avamar system also resides in the vault for recovery purposes.

**Note**: Cyber Recovery does not support Avamar grids and IDPA grid models (PowerProtect DP8000 series appliances). For more information, see [Chapter 4: Solution Implementation.](#page-25-0)

DP5300 and 5800 PowerProtect DP Series Appliances are not supported as a replication target in the Cyber Recovery vault; they have been qualified for production environment replication to a supported DD system target.

### **Application recovery server**

The application recovery server is a designated server to which applications are recovered. Some applications might require that you first recover other dependent applications. The infrastructure in the Cyber Recovery vault is sized to support the recovery of the largest production application that is being protected by the Cyber Recovery solution. If an incident occurs, more than one application might have to be recovered, and choosing a balance between available capacity (compute, memory, storage) and cost would then be required.

# <span id="page-17-0"></span>**Network design considerations**

The air-gapped Cyber Recovery vault environment has both a physical and logical separation from the production environment. The separation further reduces the attack surface of the Cyber Recovery vault. The base-level design for the vault network starts with the vault having its own network switching infrastructure. No intervault communication is routable to any other environment. The only connectivity between the vault and another environment is as follows:

- Replication data link between the vault-environment and productionenvironment PowerProtect DD systems
- Optional dedicated link from the Cyber Recovery management host in the Cyber Recovery vault to the production network operations center or security operations center for events reporting

The Cyber Recovery software manages the replication link, and the connection is enabled only when new data must be ingested by the PowerProtect DD system in the Cyber Recovery vault. The Cyber Recovery software manages the link by enabling and disabling the replication port and replication context on the PowerProtect DD system in the Cyber Recovery vault. Therefore, the replication link on the PowerProtect DD system in the Cyber Recovery vault uses its own unique Ethernet interface. For the replication link that connects the production PowerProtect DD system to the PowerProtect DD system in the Cyber Recovery vault, we recommend using the fastest link speed possible, preferably 10 Gb/s Ethernet (GbE). The amount of data to be stored in the Cyber Recovery vault and the change rate of the data determine how long the replication connection stays live.

### **Vault network security guidance**

To secure the network links that connect the vault environment to the production environment, or any other network, we recommend that you install a firewall or other packet inspection tool on both the PowerProtect DD replication link and the SMTP link. If a hyperconverged VMware appliance is installed in the Cyber Recovery vault, the VMware NSX Distributed Firewall is a good firewall option for reducing complexity in the vault environment and protecting VMware-based infrastructure. Additionally, the VMware NSX Edge firewall is a potential software-defined option for protecting the PowerProtect DD replication link between production and vault PowerProtect DD systems at near wire speed.

The replication link between the production PowerProtect DD system and the PowerProtect DD system in the Cyber Recovery vault should transfer only PowerProtect DD replication traffic. For protocol and port details, see the *DD OS, PowerProtect DD Virtual Edition, and PowerProtect DD Management Center Security Configuration Guide*. For the events reporting link from the Cyber Recovery management server to the production network operations center or security operations center, only the trusted outbound traffic should be permitted. For protocol and port details, see the *Dell PowerProtect Cyber Recovery Security Configuration Guide*.

As an additional layer of security, a one-way VPN tunnel can be enabled for the events reporting connection. This tunnel allows only secure communications to be transmitted from the vault environment to the production environment. The VPN can be set up to allow access by specific users only. VMware NSX Edge VPN is a good option and supports IPsec and SSL. Dell Technologies' ProDeploy Plus services can install and implement these tools.

In lieu of using a VPN tunnel for transmitting event details to the production network or security operations center, you can use a data diode to provide secure one-way communications from the vault. A data diode ensures that only one-way communication is possible, reducing the possibility of the vault environment becoming compromised. For more information, see [OWL Data Diodes.](https://owlcyberdefense.com/wp-content/uploads/2019/05/owlcyberdefense-use-case_financial-services-data-vault.pdf)

If other network links are required between the production and vault environments, secure those network links to the greatest extent possible by using a firewall, VPN, or data diode.

Set up a Zero Trust Network in the Cyber Recovery vault using [Unisys Stealth.](https://assets.unisys.com/Documents/Global/Misc/SolutionGuide_DellEMCCyberRecoverywithUnisysStealth.pdf) Stealth is a "defense-grade" solution that uses identity-based segmentation. Network segments can be defined and managed by using an identity management system that has high business alignment, such as Active Directory or LDAP.

The Stealth principle is to trust no user or device (inside or outside the private network) and grant as little access as possible (always based on reliable identification).

### **Other network design considerations**

When designing the network, also consider how to keep the vault environment time synchronized. If a reliable NTP time source is not available for the PowerProtect DD system in the Cyber Recovery vault, the PowerProtect DD Retention Lock functionality might not function correctly. Time-of-day clocks on Intel- and AMD-based systems are not reliable; we have observed time skews of 24 hours or more. Either an NTP source should exist within the Cyber Recovery vault or, with the appropriate security and access controls in place, an NTP source that is external to the vault should be allowed access to vault components. Your solution design requirements determine the better option. Additional options such as GPS-based systems might be available, depending on your environment.

DNS and Active Directory are commonly used critical components in any data center. In this solution, we do not recommend that production DNS or Active Directory instances extend into the vault environment. Such extension would require connectivity between vault and production components, which is not recommended. Instead, within the vault, separate DNS and Active Directory instances can be instantiated for only the vault components.

**Note**: Optionally, you can periodically copy production Active Directory and other foundation services into the Cyber Recovery vault along with the business-critical data to enable recovery of those components.

For DNS, using host files is another, more secure option. Regardless of whether an Active Directory instance is implemented in the vault environment or local logins are used for vault components, passwords must be unique.

In addition, consider the bandwidth that will be required to support data recovery after a cyberattack. Ensure that the bandwidth between the Cyber Recovery vault and the recovery environment is sufficient to meet your solution's recovery time objectives. If feasible, 10 GbE links, one for replication and two for recovery, should be available.

### **Network segmentation**

The following figure shows how network segmentation can be configured within the vault. The production side of the diagram is for illustrative purposes only.

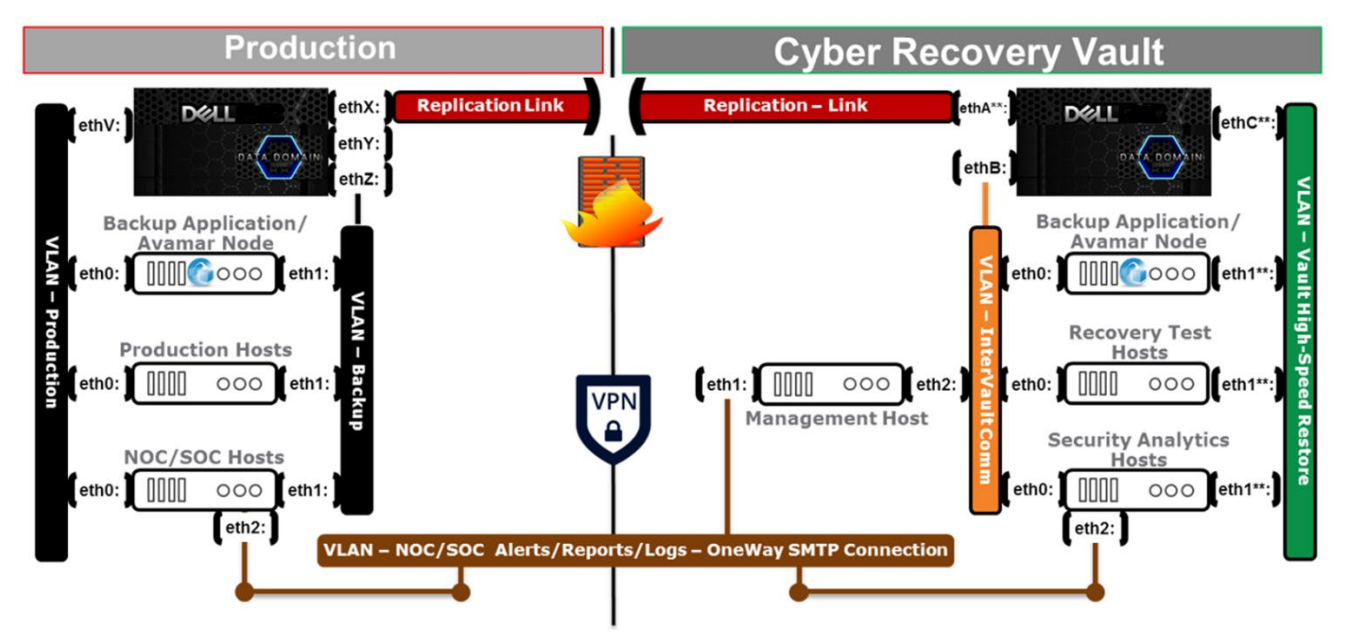

**Figure 3. Example of Cyber Recovery network segmentation**

As shown in the figure, the only links that connect the Cyber Recovery vault to the production environment are the replication network link and, optionally, the eventsreporting network link. All connections that span both the production and vault environment should be secured by using a firewall, VPN, or data diode. Intervault communication is segmented based on the needs specified in the Cyber Recovery solution design. Unisys Stealth can also provide network segmentation in the Cyber Recovery vault.

#### The following figure lists the network ports that Cyber Recovery functions require: **Cyber Recovery network ports**

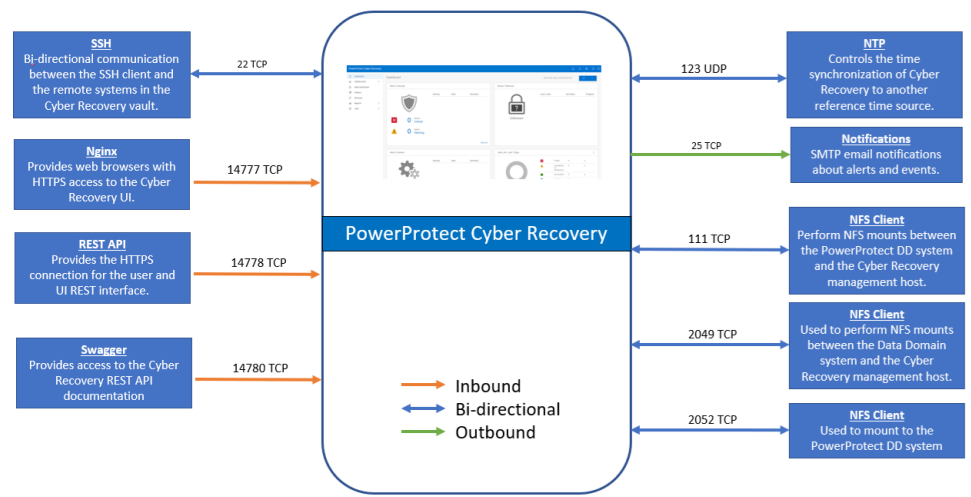

**Figure 4. Cyber Recovery network ports**

### **CyberSense and the multilink feature**

A deployment with Cyber Recovery version 19.13 or later combined with CyberSense version 8.2 or later introduces the multilink feature. This feature provides the ability to configure connections (links) between network interfaces on the PowerProtect DD and network interfaces on the CyberSense server to improve network performance when there are possible network bottlenecks. The multilink feature provides significant performance improvements for all workloads.

Before configuring multilink, it is recommended that you create three DD Boost users, each user with an admin role, user role, and none role on the vault DD series appliance. Then, configure the users with CyberSense.

Cyber Recovery creates the network links and CyberSense is responsible for the load balancing of the network. CyberSense periodically validates that the links remain active. Cyber Recovery periodically (every 5 minutes) checks with CyberSense and monitors the network link status.

The following figure shows some of the supported multilink configurations and an unsupported configuration:

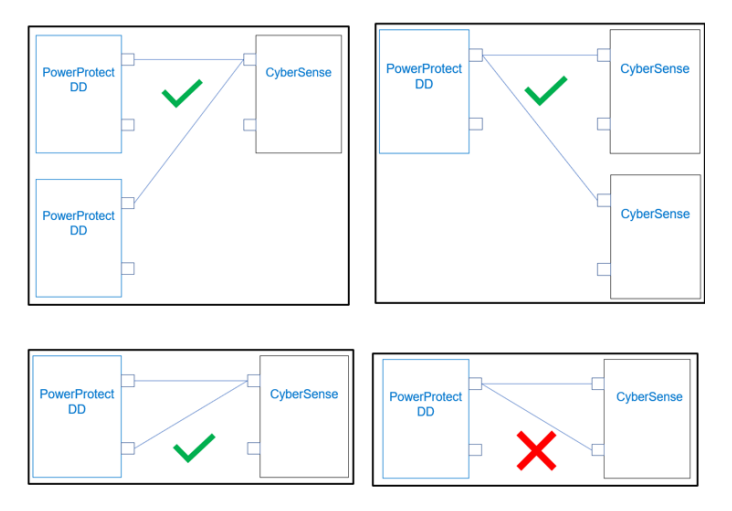

**Figure 5. Multilink support between vault DD series and CyberSense**

For more information, see the *Dell PowerProtect Cyber Recovery Product Guide* for details.

## <span id="page-21-0"></span>**Storage design considerations**

Each Cyber Recovery solution implementation requires its own storage design review. The review determines the amount of data that is to be protected in the Cyber Recovery vault and the growth rate of the data. We recommend following the standard PowerProtect DD sizing process to determine the optimal PowerProtect DD model and capacity point. If you use PowerProtect DD Retention Lock for storage of vault-environment data copies, you must account for the duration of data-copy retention when determining the size of the PowerProtect DD system in the Cyber Recovery vault. The longer that unique data must be retained on the vault PowerProtect DD system, the more capacity the system requires.

## <span id="page-21-1"></span>**Physical environment design considerations**

A Cyber Recovery solution design must provide for sufficient physical security. The solution's vault environment is a secure enclave, and physical security is just as important as logical segmentation. An internal bad actor can take advantage of weak physical security.

We recommend installing the Cyber Recovery vault equipment in a dedicated room or cage with physical access controls. This secured room should have a limited access list with key sign-out or two-person key access. Video surveillance of entry points into the cage or room and of the equipment should be in place.

For the utmost security, the Cyber Recovery software must be accessible only by physical access to the Cyber Recovery management server and an associated keyboard and mouse. If this access is not feasible, monitoring the Cyber Recovery console through the cage (if the monitor is up and showing messages) is another possibility. Additionally, in conjunction with implementing a VPN, firewall, or other security tools, you can configure a

jump server within the vault environment that allows a client in the production environment to securely access the Cyber Recovery management server.

# <span id="page-22-0"></span>**Cyber Recovery software limitations and considerations**

The Cyber Recovery software has its own design considerations that must be understood before a Cyber Recovery solution is implemented. Considerations include:

- Cyber Recovery supports up to five PowerProtect DD systems in the Cyber Recovery vault and a total of up to 32 policies over the five DD systems.
- Each production PowerProtect DD MTree that is protected by using a Cyber Recovery policy requires three or more MTrees on the Cyber Recovery vault PowerProtect DD for the following purposes:
- One as the replication destination
- **One or more for Retention Locked copies**
- One or more for read/write sandboxes

**Note**: The CyberSense feature requires its own sandbox MTree in addition to any other sandbox MTrees.

- The solution supports MTree replication only, and the replication contexts must be set up before you create Cyber Recovery policies.
- CentOS is not supported for new Cyber Recovery installations or updated deployments. Consider migrating your existing Cyber Recovery deployment to either a supported version of Red Hat Enterprise Linux or SUSE Linux Enterprise.

For Cyber Recovery version 19.16 and later, DDOS version 7.7 is the minimum supported version.

For details about the software design considerations, see the *Dell PowerProtect Cyber Recovery Product Guide*.

## <span id="page-22-1"></span>**Mechanisms for data protection**

The Cyber Recovery software controls data synchronization from the production environment to the vault environment by using PowerProtect DD MTree replication. After the datasets and their associated MTrees to be protected by the Cyber Recovery solution are determined, replication contexts are set up between the production and vault PowerProtect DD systems. MTree replication is designed so that all data within an MTree is replicated securely between two PowerProtect DD systems. After the initial synchronization is completed and all data is copied to the vault PowerProtect DD system, each subsequent synchronization operation copies only new and changed data segments. There is no limit to the number of MTree replication contexts that the solution supports; however, there are limits to the number of MTrees that each PowerProtect DD model supports.

The Cyber Recovery software manages the synchronization of MTree replication contexts as well as the number of data copies it creates for each replication context on the

PowerProtect DD system in the Cyber Recovery vault. The data copies that the Cyber Recovery software creates are possible recovery points if an incident occurs. If the PowerProtect DD system in the Cyber Recovery vault is licensed with either Retention Lock governance or compliance, the Cyber Recovery software can apply a Retention Lock for all files in the MTree based on the Cyber Recovery policy specifications. Retention Lock provides data immutability and is key to the Cyber Recovery software operations on the PowerProtect DD system in the Cyber Recovery vault. Enabling Retention Lock on data copies within the vault ensures that data copies can be trusted for recovery. The duration of the Retention Lock and the amount of data to which the Retention Lock is applied must be carefully understood. The PowerProtect DD system in the Cyber Recovery vault might reach capacity more quickly than planned if you disregard the values that are used during sizing. The two types of Retention Locks, governance and compliance, must be weighed against each other's requirements. Compliance is stricter and more secure; it should be implemented.

The Cyber Recovery solution uses the following additional mechanisms to further protect the data being stored in the Cyber Recovery vault:

- Replication traffic in and out of the vault is encrypted using PowerProtect DD encryption.
- Other data being sent to the production environment, such as Cyber Recovery alerts, can be encrypted using other tools.
- The PowerProtect DD system in the Cyber Recovery vault is disconnected (airgapped) from the production network most of the time. The PowerProtect DD system in the Cyber Recovery vault is connected to the production PowerProtect DD system only during the data synchronization operation.
- The Cyber Recovery vault is set up as a separate security zone by using a VPN tunnel and a DMZ.
- Access to the Cyber Recovery vault is limited using least-access-privilege concepts.
- Temporary access for recovery testing is set up just before testing and brought down immediately after testing.
- The Cyber Recovery vault functions as an enclave and can operate without production IT services. Power and HVAC can be common to the rest of the environment.
- The data and binaries that are stored in the Cyber Recovery vault can be analyzed forensically and in a nonexecutable format.
- Two-factor authentication can be implemented for access to critical vault components.

# <span id="page-23-0"></span>**Cyber Recovery users**

Cyber Recovery users are assigned roles that determine the tasks that they can perform in the Cyber Recovery vault environment.

The Cyber Recovery installation procedure creates the default Cyber Recovery security officer (crso) and assigns the security officer role to this user. There is only one crso

superuser with security privileges. You can create multiple crso users with the securityofficer role per Cyber Recovery installation. The crso must perform the initial Cyber Recovery login and then create other users. Other user roles cannot modify or manage the crso. Users with the security officer role can create multiple security officers. Users can perform tasks based on their role:

• Security officer users can create and manage user accounts, set the password policy, monitor alerts, secure and release the Cyber Recovery vault, manage support settings, and configure the number of login sessions.

**Note**: Security officer users can create other security officer users. An admin user can no longer create users.

- Admin users can perform tasks and operations in the Cyber Recovery UI, monitor alerts, secure the Cyber Recovery vault, configure mail server settings, and manage maintenance, disaster recovery backup, and support settings.
- Dashboard users can view the Cyber Recovery dashboard but not perform tasks. The dashboard role does not time out.

The crso and security officer can delete security officer, admin, and dashboard users from the Cyber Recovery UI.

**Note**: You cannot add a user with the same username of a previously deleted user. Instead, add a user that has a different username.

For a complete list of tasks that the different user roles can perform, see the *Dell PowerProtect Cyber Recovery Product* Guide.

The password policy includes:

- Admin users cannot change their passwords twice in one day. However, a security officer can change passwords more than twice in one day and reset another user's password.
- The password history count maximum limit is increased to 24.
- The password policy along with the minimum password complexity requirement is displayed when changing a password in the CRCLI.

# <span id="page-25-0"></span>**Chapter 4 Solution Implementation**

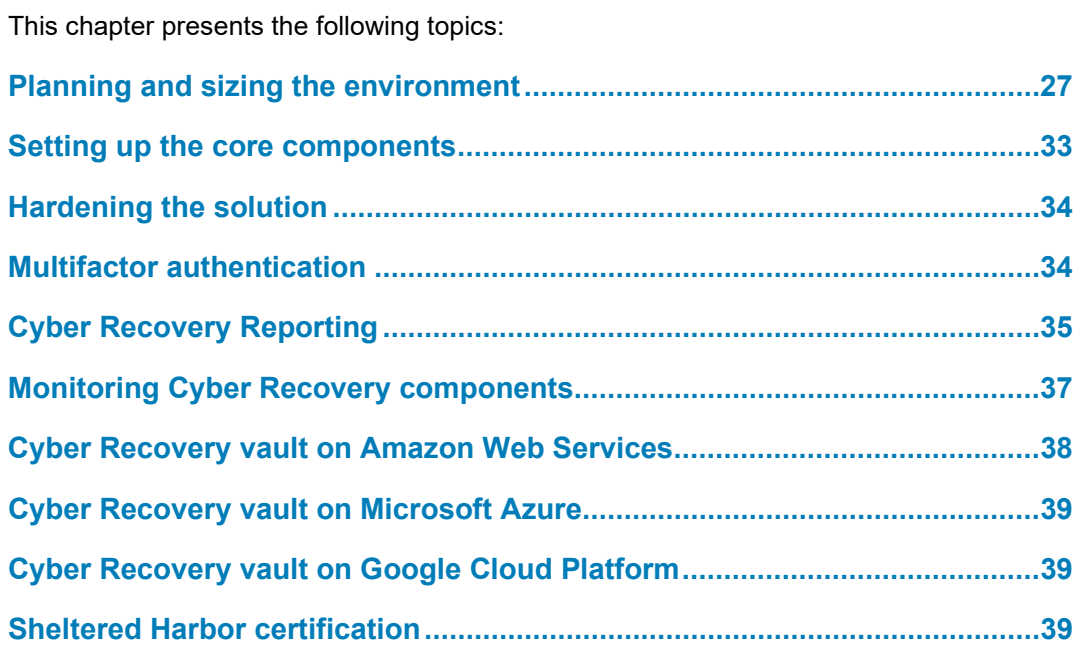

# <span id="page-26-0"></span>**Planning and sizing the environment**

Proper sizing of a Cyber Recovery solution requires gathering many details about the environment and determining the business-level solution requirements. Although not allinclusive, this section addresses some of these considerations. Dell Consulting Services can assist you in sizing and implementing the Cyber Recovery solution.

**Protection objectives**

Each organization implementing Cyber Recovery needs to determine the Cyber Recovery metrics and goals to regulate recovery; different metrics are used for Cyber Recovery than are used for traditional business continuity and disaster recovery. Organizations need to set time and recovery objectives to ensure a predictable recovery from an event.

The following figure shows the data protection metrics that are key to ensure that the Cyber Recovery solution is properly sized and that the solution meets your design objectives:

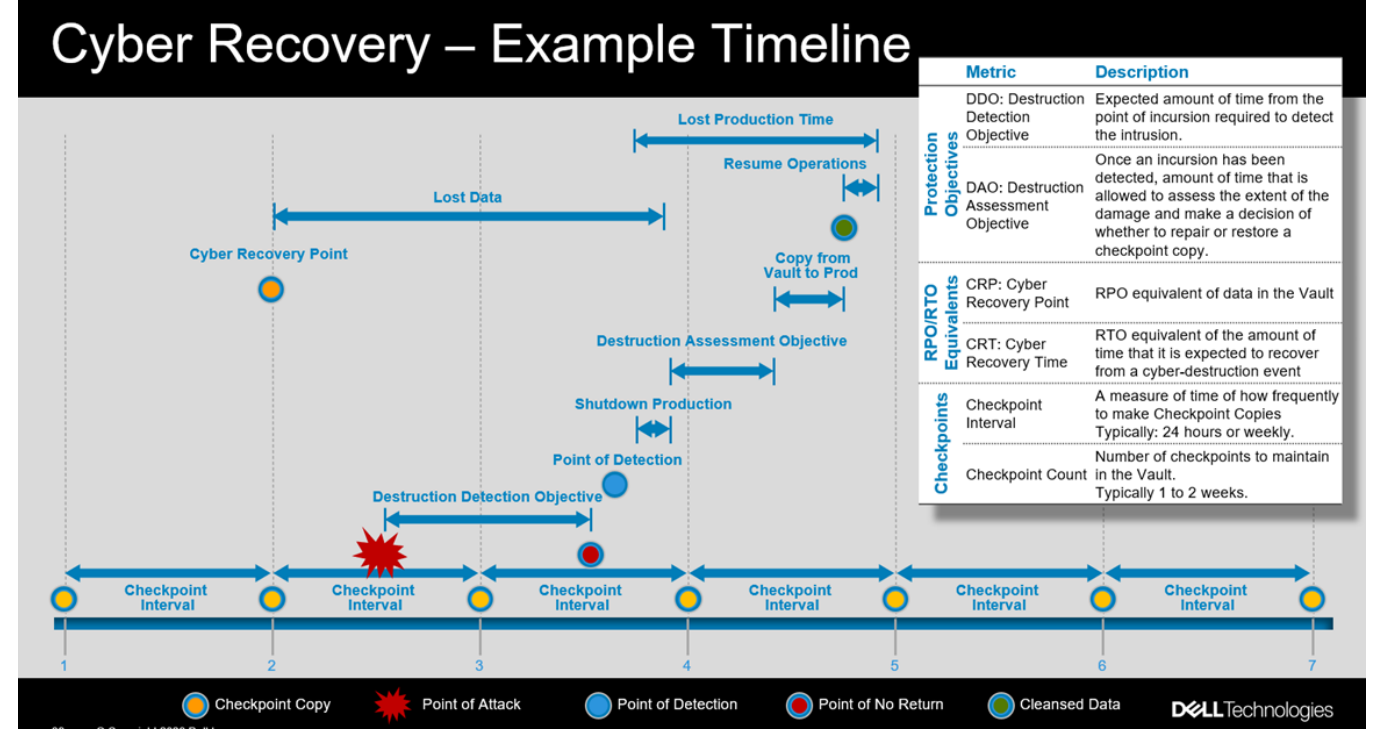

**Figure 6. Data protection metrics**

- **Destruction detection objective (DDO)**—The amount of time between the point of incursion and when the incursion is detected. Cyber Recovery mechanisms (including analytics) must operate within the DDO rolling window.
- **Destruction assessment objective (DAO)**—The amount of time that is allotted to the cybersecurity team to assess damage after an incursion is discovered. The purpose of the assessment is to determine the amount of destruction and if the data can be cleansed or if a fallback to a previous data copy is required.
- **Cyber recovery point (CRP)**—The point in time to which you can return after a destructive cyberattack. This metric is analogous to a recovery point objective in

a disaster recovery scenario. The CRP most commonly spans from days to months, depending on the dataset that is being protected by Cyber Recovery.

- **Cyber recovery time (CRT)—The amount of time it takes to recover from an** incident.
- **Cyber Recovery synchronization interval**—The frequency at which data is copied from the production environment to the Cyber Recovery vault. This interval is based on the established recovery point objective (RPO) for the Cyber Recovery solution. For example, for an RPO of 24 hours, each day Cyber Recovery would synchronize data from the production PowerProtect DD system to the PowerProtect DD system in the Cyber Recovery vault. In doing so, Cyber Recovery creates a point-in-time copy on the PowerProtect DD system in the Cyber Recovery vault for potential recovery. How long the copy is retained depends on the specific requirements of the solution but typically ranges from 1 week to 1 month.
- **Cyber Recovery data copy count**—The number of data copies held in the Cyber Recovery vault. The data copy count, coupled with the Cyber Recovery synchronization interval, roughly translates to how far back in time data can be recovered. For example, with a 24-hour synchronization interval and seven data copies retained, data from the past 7 days can possibly be used for recovery.

#### In addition to determining the objectives for the Cyber Recovery solution, you must characterize the data to be protected. The Cyber Recovery solution can protect any data that can be stored on a PowerProtect DD MTree. If Cyber Recovery is to protect an entire backup application and its backup data, the backup software must be able to store both its backup catalog (metadata) and backup data on one or more PowerProtect DD MTrees. **What to protect**

**Note**: For Cyber Recovery to support Avamar data protection, the Avamar system must store its checkpoint on a PowerProtect DD MTree, which is an option for all Avamar Virtual Edition and Avamar single-node implementations. If the Avamar system is not configured in such a way, you cannot reconstitute and restore Avamar protected data within the vault. Because Avamar grids store their checkpoints locally on the grid and not on a PowerProtect DD MTree, Cyber Recovery cannot replicate Avamar grid metadata into the Cyber Recovery vault using MTree replication. As a result, immutable copies of Avamar grid checkpoints cannot be created in the Cyber Recovery vault system using the standard Cyber Recovery workflow. To enable Cyber Recovery to protect a subset of Avamar grid data, you can migrate specific datasets from a grid to an Avamar singlenode or Avamar Virtual Edition instance and configure the instance to store its checkpoint on a PowerProtect DD MTree.

To identify and characterize the data to be protected and to ensure that a thorough analysis is performed, you can use optional Dell Consulting Services. Details to be determined include:

- Mission-critical and business-critical applications that must be protected
- Characteristics and dependencies of each application, including host platform, location and amount of data, and Cyber Recovery objectives and metrics; in addition, any dependencies on core infrastructure services (such as DNS, LDAP, and Active Directory) that must be protected to ensure a successful recovery

• Data, such as application binaries, boot images, and backup catalogs, that must be protected

These details, along with the previously defined objectives, help determine the ideal size of the PowerProtect DD system in the Cyber Recovery vault and an estimate of the time that will be required for data replication on an operational basis. The information also helps determine networking and compute requirements for the vault.

Recovery requirements and the type of data to be protected help determine the data synchronization frequency and data retention time. For example, for the greatest recovery flexibility, you might categorize data to be protected in one of the following backup streams:

- Full-application and file-system backups, including image-level (if possible) and application-specific data
- Binary and executable backups, including base-level operating system distributions and application builds

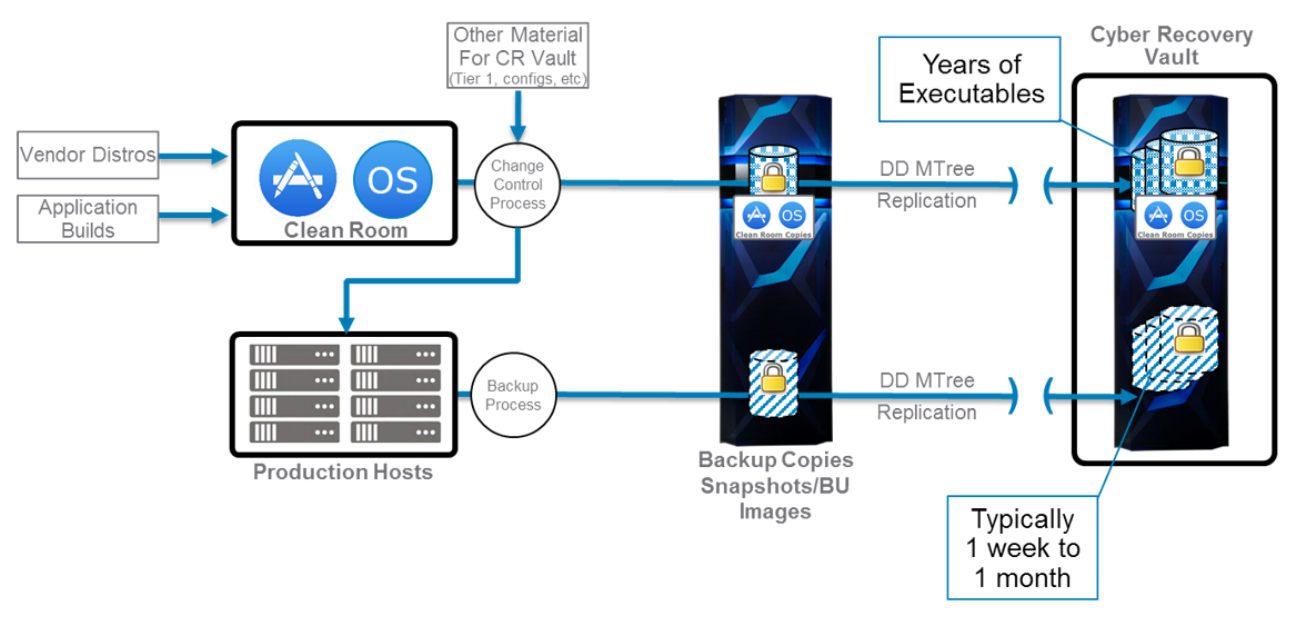

The following figure illustrates these two backup streams.

**Figure 7. Example of multiple backup streams for ease of recovery**

**Note**: The recommended method to transfer other data such as software binaries and upgrade packages to the Cyber Recovery vault is through a dedicated MTree replication context between the production-environment and vault-environment PowerProtect DD systems.

In the production environment, backups of applications and their data, including imagelevel backups, are typically performed daily. Backups are made to one or more PowerProtect DD MTrees on the production PowerProtect DD system. During solution sizing, the production MTrees to be protected are identified based on which applications and critical data must be protected in the Cyber Recovery vault. If an MTree contains a large of amount of data and the Cyber Recovery solution must protect only a subset of the data, we recommend copying the wanted subset to a separate MTree. Dell backup software can perform this operation with limited overhead. The Cyber Recovery software

enables you to specify on an MTree basis the data synchronization frequency and retention time.

In addition to protecting application data, we recommend that you also protect binaries and executables to enable full reconstruction of an application if needed. If the production environment is subject to a destructive cyberattack that infects base-level operating system and application components, a complete re-creation of application hosts, beginning at the operating system level, might be necessary. Because ransomware executables and files can remain dormant within operating system binaries for a long time, the retention period for such data is typically measured in years.

### **Data analytics techniques**

After the Cyber Recovery objectives and metrics are determined and the data to be protected is defined, a plan to confirm the validity of the vault data should be crafted. The list of techniques in this section is not all-inclusive, but it provides an overview of the types of analytics options that are available. Some of the analytics techniques require third-party software and associated infrastructure to run the software. The Cyber Recovery software and CyberSense provide automated analysis of backup data in a native format directly off the vault PowerProtect DD system.

### **System-level analytics**

System-level analytics focuses on analyzing that data copies are successfully created on the PowerProtect DD system in the Cyber Recovery vault. The goal is to ensure that the steps involved in synchronizing the data and creating immutable (Retention Locked) copies were completed successfully. System-level analytics provide assurance that the restore point is recoverable. This type of analytics also identifies health issues that are related to the overall Cyber Recovery vault infrastructure and the Cyber Recovery software. System-level tools perform the required level of analysis and issue alerts when needed.

### **Full-content analytics**

Cyber threats are increasingly becoming more sophisticated by how they penetrate the data center. Even with the most advanced security products deployed, organizations are still at risk of having data attacked and corrupted by bad actors. CyberSense adds a last line of defense to your existing security solutions, finding corruption that occurs when an attack has successfully breached the data center.

CyberSense uses data backups to observe how data changes over time and then uses analytics to detect signs of corruption indicative of a ransomware attack. Machine learning then examines over 200 content-based statistics to find corruption with up to 99.5 percent confidence, helping you protect your business-critical infrastructure and content. CyberSense detects mass deletions, encryption, and other suspicious changes in core infrastructure (such as Active Directory, DNS, and so on), user files, and critical production databases resulting from common attacks. If CyberSense detects signs of corruption, an alert is generated that includes additional information.

When suspicious behavior occurs, CyberSense provides postattack forensic reports to diagnose the cyberattack further. The report provides details about the statistics used with the analytics and the attack vector used for the attack. With CyberSense, when data corruption is detected, a list of the last known good backup datasets is available to support rapid recovery and minimize business interruption.

CyberSense is the only product on the market that delivers full-content-based analytics on all the protected data. This capability sets CyberSense apart from other solutions that take a high-level view of the data and use analytics that look for obvious signs of corruption based on metadata. Metadata-level corruption is not difficult to detect; for instance, changing a file extension to .encrypted or radically changing the file size. These types of attacks do not represent the sophisticated attacks that cybercriminals are using today.

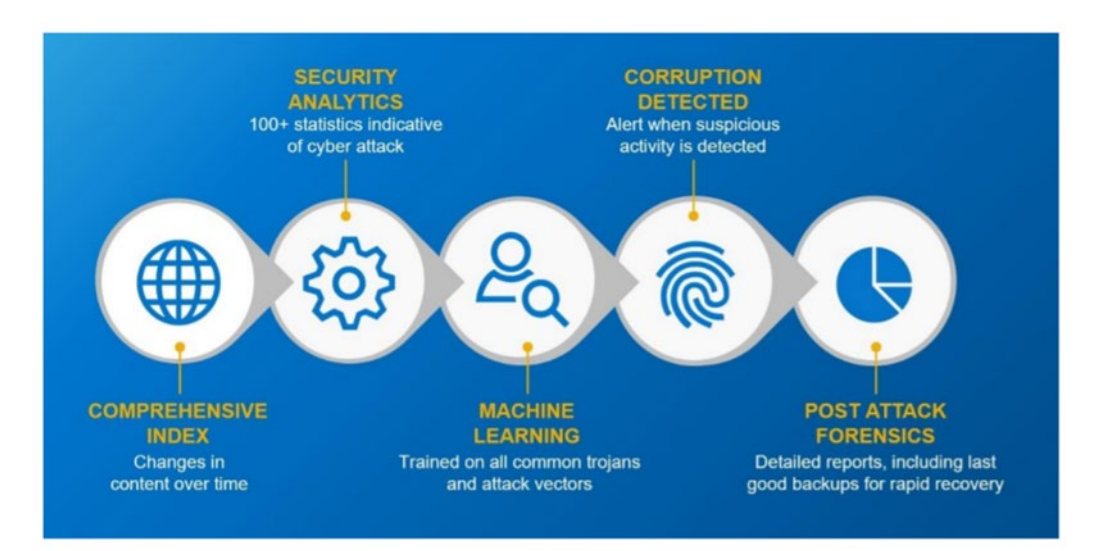

CyberSense goes beyond metadata-only solutions because it is based on full-content analytics that provide up to 99.5 percent confidence in detecting data corruption. It audits files and databases for attacks that include content-only based corruption of the file structure or partial encryption inside a document or page of a database. These attacks cannot be found using analytics that do not scan inside the file to compare how it changes over time. Without full-content-based analytics, the number of false negatives is significant, providing a false sense of confidence in your data integrity and security.

### **Recovery techniques**

If a destructive cyberattack requires a recovery, a plan must be formulated that specifies how data will be recovered and what infrastructure must exist in the vault to support the recovery operation. This section presents two of several potential scenarios.

### **Restoring data and application binaries in the Cyber Recovery vault**

You can restore data and application binaries in the Cyber Recovery vault as follows:

- 1. Identify the restore points that were created before the attack occurred.
- 2. Using the forensic findings, identify the malware and where it has been persisted. If binaries or operating system images have been compromised, decide whether to cleanse the malware from the backup image and then restore the binaries from the vault PowerProtect DD system. If you are not confident that cleansing will be successful, select a backup that was taken before the infection. If no clean copies of binaries exist in the generational backup images, you can rebuild using the Cyber Recovery vault copies.
- 3. Apply security patches if possible.
- 4. Restore the data to a recovery host that is located within the Cyber Recovery vault using the disaster recovery runbook for the associated application. Segment

the application from the rest of the Cyber Recovery vault infrastructure and then launch the application. Determine if the recovery process has eliminated the effects of the offending malware. This step is important when there is concern that the cyberattack was based on multiple malware strains.

- 5. Test-run production applications using the Cyber Recovery vault compute.
- 6. Cleanse or reimage the production environment and connect the recovery host to production (either logically or through physical shipment). Then copy the application and data back to the original production servers.

The following figure illustrates the restore process.

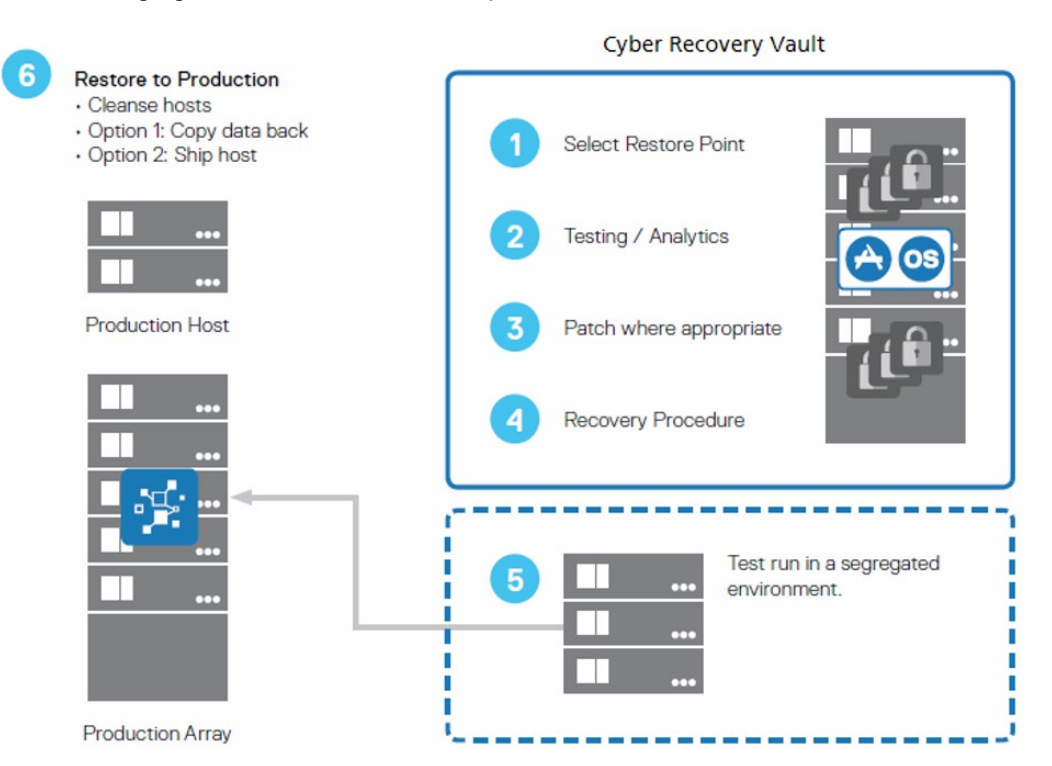

**Figure 8. Process for restoring data and application binaries**

### **Completely rebuilding from the Cyber Recovery vault**

Completely rebuilding from the Cyber Recovery vault is more comprehensive and conservative, but it is a slower recovery method. This method also minimizes concerns around dormant malware. The high-level steps for a complete rebuild are as follows:

- 1. Reformat the production systems based on the damage and forensics assessment that was done as part of the incident response.
- 2. Rebuild the binaries by restoring the appropriate Cyber Recovery vault data copies. This recovery process is consistent with the previous scenario. Apply security patches if possible and distribute them to freshly formatted hosts.
- 3. Recover the application and data to the original production environment by locating and restoring the appropriate copy, restoring configuration files, restoring data, and performing application recovery using the disaster recovery runbook for the application.

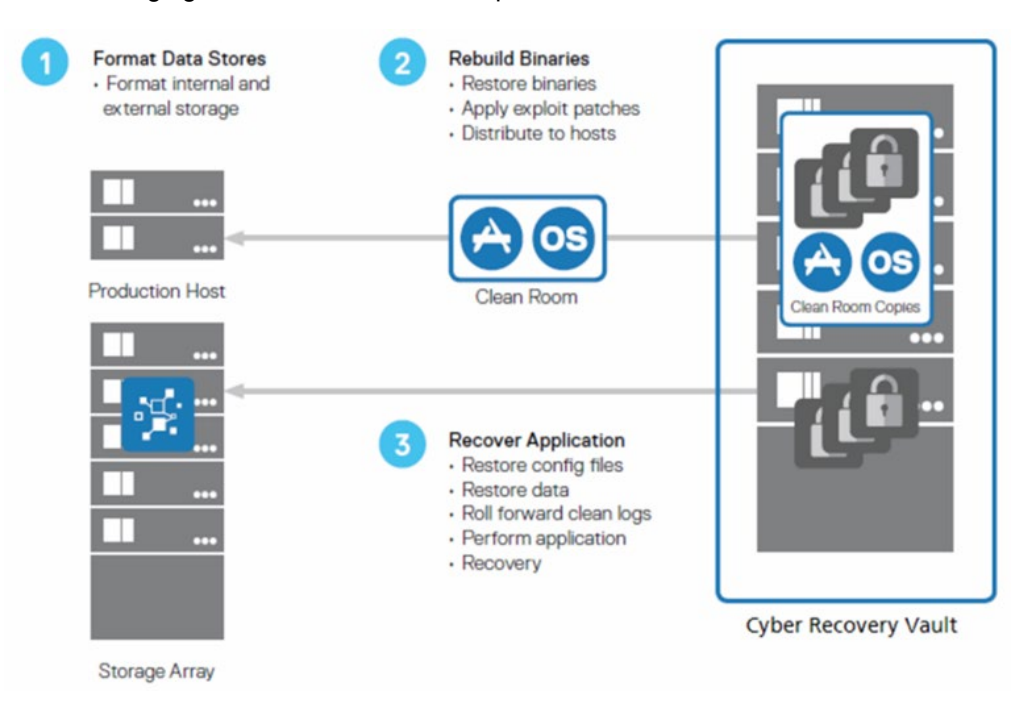

The following figure illustrates the rebuild process:

#### **Figure 9. Process for rebuilding from the Cyber Recovery vault**

Depending on the applications that are being protected by Cyber Recovery and on the extent of damage from the attack, the recovery process might vary. This guide does not address all nuances of the analytics and recovery plans, which are highly dependent on the environment and the solution requirements. Dell Consulting Services can provide customization details.

### **Testing the recovery**

In addition to performing the recovery, you need a plan to enable authorized individuals to test the application recovery. How those individuals carry out the test can vary. If a jump box is configured within the vault environment, a user can log in to that server and then access the vault infrastructure to recover data. If a jump box is not configured, the user must be physically present within the vault environment to have access to the necessary equipment.

### <span id="page-32-0"></span>**Setting up the core components**

Setting up the core solution components involves:

- 1. Setting up the production and vault environments as described in this guide. Solution components—PowerProtect DD systems and NetWorker, Avamar, or PowerProtect Data Manager software, or both—must be at the minimum or greater supported code level. For details, see the *Dell PowerProtect Cyber Recovery Installation Guide*.
- 2. Identifying the MTrees on the PowerProtect DD system in the production environment and then setting up the replication context between the PowerProtect DD systems in the production and vault environments. If Cyber Recovery is to

protect a backup application, the backup catalog (metadata), in addition to the backup data, must be replicated to the PowerProtect DD system in the Cyber Recovery vault.

- 3. Ensuring that the PowerProtect DD system in the Cyber Recovery vault has at least two interfaces enabled and in use—one for replication traffic and the other for management by the Cyber Recovery software in the vault.
- 4. Installing and configuring the Cyber Recovery software on the Cyber Recovery management server in accordance with the guidelines in the *Dell PowerProtect Cyber Recovery Installation Guide*.
- 5. Ensuring that all data is secured both physically and logically, as described in [Chapter 3: Solution Design,](#page-14-0) after it has been copied to the vault.

# <span id="page-33-0"></span>**Hardening the solution**

During solution implementation, ensure that all components in the vault are secured as best as they can be. Dedicated security guidelines might be available for some products that are installed in the vault environment; if so, follow the guidelines and lock down the products as best as possible. For example, disable unused ports and nonessential protocols, and use unique and limited-access credentials. Dell Services provides an offering that ensures that the PowerProtect DD system is secured in accordance with best practices.

# <span id="page-33-1"></span>**Multifactor authentication**

#### Optionally, as a security officer or admin user, you can enable multifactor authentication to provide added protection for the Cyber Recovery environment. **Cyber Recovery**

An authenticator application generates a one-time security code over an interval of time to provide two-step verification to authenticate Cyber Recovery users. The Cyber Recovery software requires a six-digit security code. Some of the supported authenticator applications include, but are not limited to Google Authenticator, Authy, Duo Mobile, and LastPass Authenticator.

Starting with CyberSense version 8.4, the ability to configure multifactor authentication is available using OATH TOTP (Time-based One Time Password), which can be configured from the CyberSense command line. **CyberSense** 

> You can use external tools such as Google Authenticator to generate the one-timepassword to log in to the CyberSense UI with the username, password, and the generated one-time-password.

For more information, see the *Dell PowerProtect Cyber Recovery Product Guide* for details.

#### If your configuration allows email messages to leave the Cyber Recovery vault, enable and configure mail server support. **Configuring mail server support**

From the Cyber Recovery UI, configure mail server settings for an external mail service or a Postfix email service.

### **Configure mail settings**

After you have configured an email server in the Cyber Recovery vault, enable mail server support to route and deliver Cyber Recovery email notifications to Cyber Recovery users, and set restricted domains for email addresses for users and the reporting feature.

The email service supports TLS 1.2 or TLS 1.3. We recommend that you enable TLS to prevent vulnerabilities. If TLS is disabled, all email communication is sent in clear text. To verify that delivered email messages have end-to-end encryption, see the email message headers.

The following examples show Outlook message headers that verify TLS encryption:

```
Received: from XXX.XXX.prod.outlook.com(2603:10b6:907::26) by XXX.XXX.prod.outlook.com<br>(2603:10b6:208:276::21) with Microsoft SMTP Server(version=TLS1_2,
cipher=TLS_ECDHE_RSA_WITH_AES_256_GCM_SHA384) id 15.20.6977.29; Mon, 13 Nov 2023
18:38:38+0000
```

```
Received: from XXX.XXX.prod.outlook.com<br>(2603:10b6:907:0:cafe::73) by XXX.XXX.outlook.office365.com<br>(2603:10b6:907::26) with Microsoft SMTP Server
(version=TLS1_2,cipher=TLS_ECDHE_RSA_WITH_AES_256_GCM_SHA384) id 15.20.6977.31 via
Frontend Transport; Mon, 13 Nov<br>2023 18:38:37 +0000
```

```
Received: from XXX.XX.XX.com (XXX.XXX.XX.XX) by XXX.mail.protection.outlook.com
(XX.XXX.XXX.XXX) with Microsoft
SMTP Server (version=TLS1_2,cipher=TLS_ECDHE_RSA_WITH_AES_256_GCM_SHA384) id 15.20.7025.0
via Frontend Transport; Mon, 13 Nov<br>2023 18:38:37 +0000
```
### **Configuring the Postfix email service**

Postfix is an open-source mail transfer agent that is included with most non-Windows systems. You can configure Postfix to route and deliver Cyber Recovery email notifications. See the *Configure mail settings* topic in the *Dell PowerProtect Cyber Recovery Product Guide* for more details.

### <span id="page-34-0"></span>**Cyber Recovery Reporting**

The Cyber Recovery reporting feature in Cyber Recovery UI enables you to create, run, and schedule reports that summarize job activities. A wizard provides access to a template library that contains predefined standard templates for various reporting categories.

The wizard guides you through the template to create a report. Only admin users can create report schedules or on-demand reports that provide information about Cyber Recovery activities. The reports can be scheduled or generated on-demand. The ondemand report can be downloaded immediately and delivered by email after you complete the wizard. For a scheduled report, the report runs will recur and be delivered by email according to the schedule created. After the report is generated according to the

schedule, this report can also be viewed and downloaded from the Generated reports page. The generated and scheduled reports can be managed from Cyber Recovery UI.

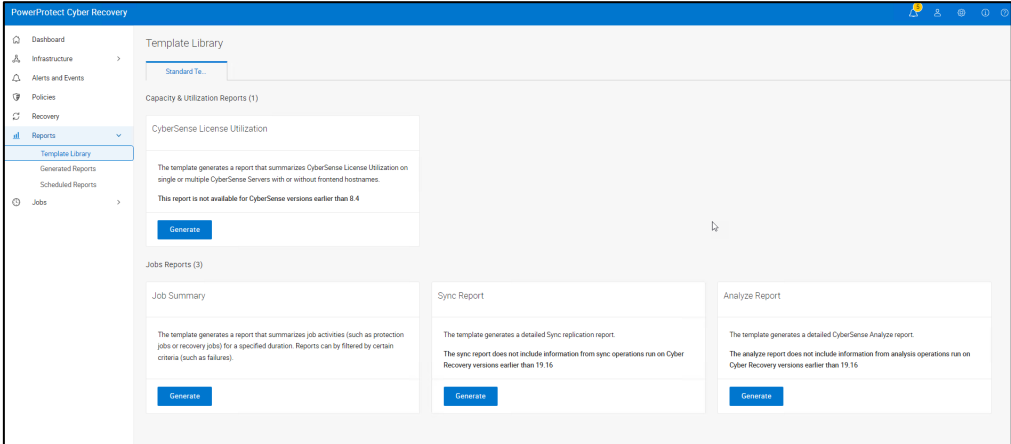

**Figure 10. Cyber Recovery Template Library**

**CyberSense License utilization report**

Starting with Cyber Recovery version 19.15, the Cyber Recovery reporting feature provides an option to generate a report about CyberSense license utilization. The report is available only for CyberSense servers running version 8.4 or later.

The wizard enables you to configure the assets, filters, schedule, and delivery method of the report. The assets include:

- Severs, which are the CyberSense servers that are added as an application from the Assets pane and are used to analyze the point-in-time copies.
- Hosts, which are the VMs in the backup.

You can modify the report range, which is set to the default of data for one day. The maximum value is 365 days. For an on-demand report, you can also enable the specific date or custom range options to set a specified report range.

When reports are generated at the server level, additional information about the CyberSense license expiration date is also included.

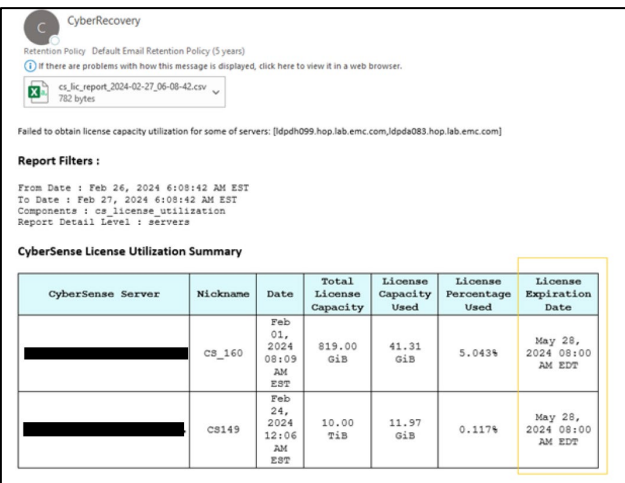

**Figure 11. CyberSense license utilization report**

#### Use the Reports wizard to create Cyber Recovery daily job reports and report schedules. **Job Summary report**

### **Sync or Analyze report**

Use the Sync Report or Analyze Report wizards to create detailed Sync replication or CyberSense Analyze reports and report schedules. The wizards enable you to choose the assets and configure filters, the schedule, and the delivery methods of the report.

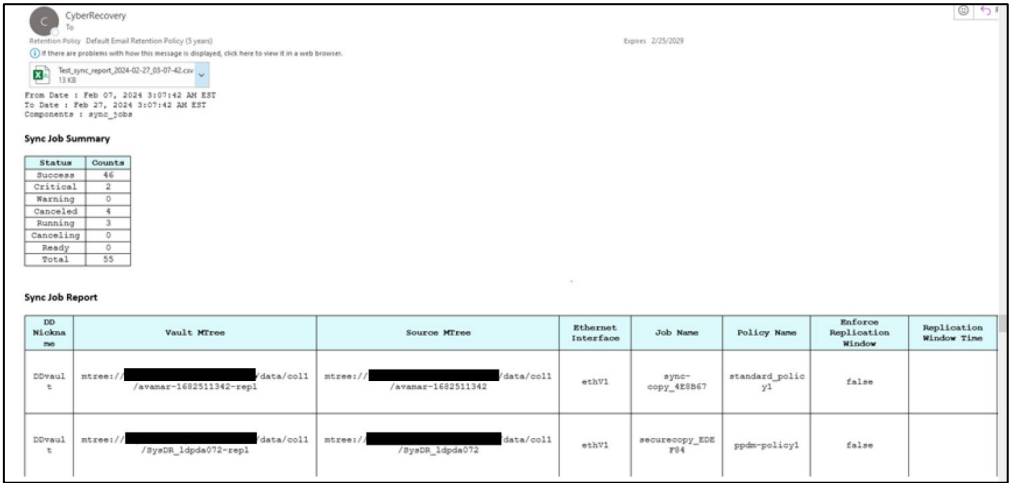

### **Figure 12. Sync report**

| Analyze Report<br>C + Reply ( Reply All<br>$\rightarrow$ Forward $\Box$<br>CyberRecovery<br>$\epsilon$<br>Fri 3/1/2024 2:52 PM<br>$-10$<br>-<br><b>Retention Policy Default Email Retention Policy (5 years)</b><br>Expires 2/28/2029<br>If there are problems with how this message is displayed, click here to view it in a web browser.<br>test_2024-03-01_04-22-08.csv<br>E.<br>2KB<br><b>Report Filters:</b><br>From Date : Feb 25, 2024 4:22:08 AM EST<br>To Date : Mar 01, 2024 4:22:08 AM EST<br>Components : analyze jobs<br>Analyze Job Summary<br>Status<br>Counts<br>$\overline{z}$<br>Success<br>$\circ$<br>Critical<br>Warning<br>$\overline{1}$<br>$\circ$<br>Canceled<br>$\circ$<br>Running<br>$\circ$<br>Canceling<br>$\circ$<br>Ready<br>Total<br>$\overline{\mathbf{a}}$<br>Analyze Job Report |             |              |                      |                                                                |                   |                                                     |                    |                                             |                                                    |                      |                                      |              |
|----------------------------------------------------------------------------------------------------|-------------|--------------|----------------------|----------------------------------------------------------------|-------------------|-----------------------------------------------------|--------------------|---------------------------------------------|----------------------------------------------------|----------------------|--------------------------------------|--------------|
| DD<br>Nickna<br>me.                                                                                                    | Vault MTree | Source MTree | Policy<br>Name       | Copy Name                                                      | <b>Job Name</b>   | <b>Job</b><br>Statu<br>$\qquad \qquad \blacksquare$ | Analysis<br>Status | Start<br>Time                               | End<br>Time                                        | Dura<br>tion         | Analysis<br>Message                  | $\epsilon$   |
| DDVaul<br>$\sim$                                                                                                    | mtree:      | mtree1//     | StandardP<br>olicy_2 | $cr$ -copy-<br>StandardP<br>$011cy$ $2-$<br>202402270<br>54929 | analyze<br>7C4B12 | Succe<br>B.37                                       | Good               | Feb<br>27.<br>2024<br>5:50:<br>10 AM<br>EST | Feb<br>27.<br>2024<br>5:54<br>145<br>AM<br>$W = T$ | 4m<br>5 <sub>m</sub> | Completed<br>LAN<br>indexing<br>30b. | 2d<br>$\,$ 1 |

**Figure 13. Analyze report**

For more details about Cyber Recovery reporting, see *Dell PowerProtect Cyber Recovery Product Guide.*

# <span id="page-36-0"></span>**Monitoring Cyber Recovery components**

Cyber Recovery provides options to monitor the Cyber Recovery vault status, storage capacity, Cyber Recovery operations, and alerts and events:

- **Cyber Recovery vault status**
	- **•** Dashboard to view the Cyber Recovery vault connection status from the Cyber Recovery UI.
- **Storage capacity**
- Monitor the capacity of vault storage in the deployment from the capacity page that lists the vault storage physical and logical storage information.
- **Alerts and events**
- The Cyber Recovery software generates notifications about alerts and events. You can view alerts and events from the dashboard and the **Alerts and Events** content pane. Both the security officer and admin user can monitor these notifications. Some of the alerts and notifications include:
	- Notify a user if the Secure Copy/Sync operation fails due to space issues in the vault DD system. If the DD system in the Cyber Recovery vault generates a capacity alert, the Cyber Recovery software displays it as warning or critical alert on the dashboard and on the **Alerts** tab.
	- When a DD series in the Cyber Recovery vault is down, the Cyber Recovery software generates a critical alert that is displayed on the dashboard and on the **Alerts** tab. It also sends an email message to user accounts that are configured to receive email messages.

Cyber Recovery monitors its services in the background and alerts every hour after an initial critical alert if one or more Cyber Recovery services is down. If a Cyber Recovery service stops, the Cyber Recovery software displays a critical alert on the dashboard and the **Alerts** tab.

### • **Monitoring Cyber Recovery jobs**

 The Cyber Recovery software creates a job when you run a policy, a recovery operation, a system backup, or a cleaning operation. Only the admin user can monitor jobs. For easy monitoring, the jobs pane is divided into three sections: protection jobs, system jobs, and recovery jobs.

# <span id="page-37-0"></span>**Cyber Recovery vault on Amazon Web Services**

You can deploy the Cyber Recovery vault on Amazon Web Services (AWS), which is distributed using the shared AMI concept directly through Dell Technologies or AWS Marketplace. The Cyber Recovery solution is also supported in AWS GovCloud.

The Cyber Recovery software supports multiple Cyber Recovery vaults in the same AWS region. PowerProtect Data Manager automated recovery in AWS is supported and adding a PowerProtect Data Manager asset inside an AWS Cyber Recovery vault is supported.

Cyber Recovery vault on AWS supports the CyberSense software. With CyberSense version 8.0 and later, CyberSense software can be integrated with Cyber Recovery vault on AWS to analyze your data.

**Note**: Contact the Dell Technologies team to deploy CyberSense on AWS.

For more information, contact your Dell Technologies sales representative.

# <span id="page-38-0"></span>**Cyber Recovery vault on Microsoft Azure**

The Cyber Recovery solution is available on Microsoft Azure. The Cyber Recovery vault is deployed using the Azure Resource Manager (ARM) template.

The Cyber Recovery vault deployment is fully automated based on the template provided by Dell Technologies. On request, Dell Technologies provides access to the ARM template and VM Image that are required to deploy the Cyber Recovery solution. The ARM template deploys all the necessary Cyber Recovery vault components.

See the *Dell PowerProtect Cyber Recovery on Azure Deployment Guide* for details about how to deploy the Cyber Recovery solution on Azure.

For more information, contact your Dell Technologies sales representative.

## <span id="page-38-1"></span>**Cyber Recovery vault on Google Cloud Platform**

The Cyber Recovery solution is available on Google Cloud Platform. The Cyber Recovery software is made available as a VM image. To deploy the Cyber Recovery software in Google Cloud Platform, use a Terraform template. On request, Dell Technologies provides access to the Terraform template and VM Image that are required to deploy the Cyber Recovery solution.

See the *Dell PowerProtect Cyber Recovery on Google Cloud Platform Deployment Guide* for details about how to deploy the Cyber Recovery solution on Google Cloud Platform.

For more information, contact your Dell Technologies sales representative.

# <span id="page-38-2"></span>**Sheltered Harbor certification**

Sheltered Harbor was created to protect customers, financial institutions, and public confidence in financial systems if a catastrophic event like a cyberattack causes critical systems—including backups—to fail. Implementing the Sheltered Harbor standard prepares institutions to provide customers with timely access to balances and funds in this worst-case scenario.

Dell PowerProtect Cyber Recovery for Sheltered Harbor is a Sheltered Harbor-endorsed solution for achieving compliance with data vaulting standards and certification, planning for operational resilience and recovery, and protecting critical data.

After updating the software to Cyber Recovery version 19.15.0.2 or later, the Sheltered Harbor service is disabled. Any Sheltered Harbor actions and jobs do not function. If the Sheltered Harbor feature is licensed and enabled on a pre-19.15.0.2 version of Cyber Recovery, you must modify any existing financial institution assets to follow the latest Sheltered Harbor license procedure. See the *Dell PowerProtect Cyber Recovery Product Guide* for more details.

The following figure shows how the Sheltered Harbor solution protects against a cyberattack:

# **Sheltered Harbor Overview**

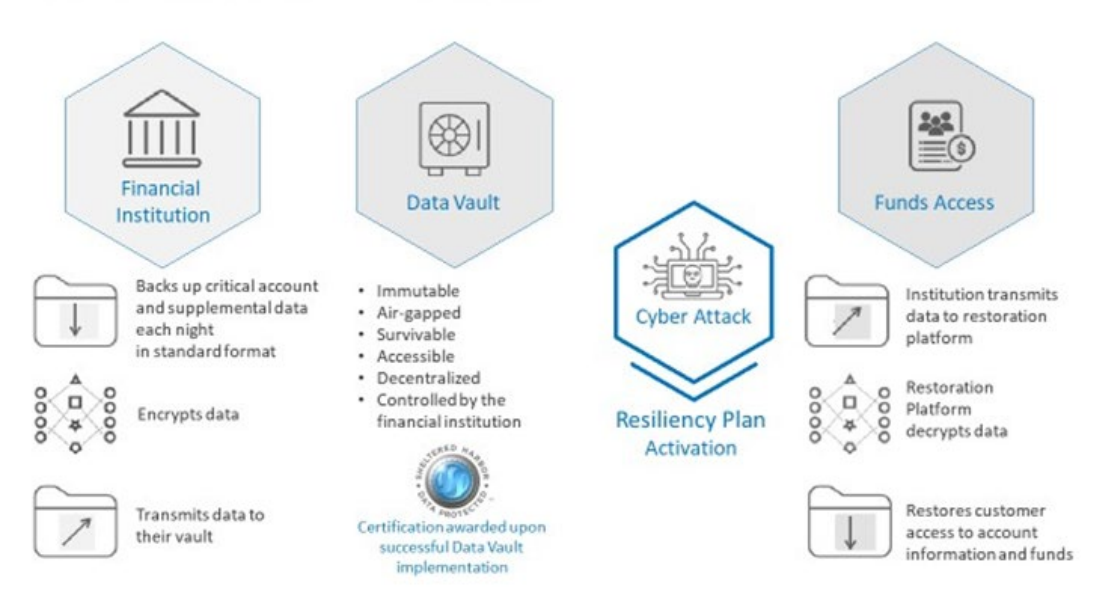

**Figure 14. Sheltered Harbor solution overview**

Dell Technologies is an early and committed member of the Sheltered Harbor initiative. The Dell PowerProtect Cyber Recovery for Sheltered Harbor solution meets all technical product requirements for participants implementing the Sheltered Harbor standard.

For more information, go to [Sheltered Harbor](https://www.shelteredharbor.org/) and contact your Dell Technologies sales representative.